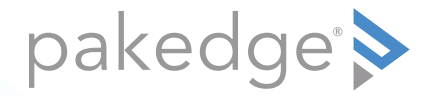

# WA-2200, WA-2200-1 802.11ac 2x2 Wave 2 Access Point

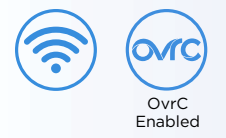

QUICK START GUIDE

## WA-2200 features

- 802.11ac dual-band 2×2 wireless technology
- Advanced Wave 2 wireless technology with MU-MIMO and beamforming
- Powered by PoE (or optional 12VDC 1A power adapter, sold separately)
- Single- to multi-AP cloud configuration with built-in OvrC
- 1 Gigabit Ethernet port
- For information on using the AP, go to [pkdge.co/wa2200-ug](http://pkdge.co/wa2200-ug).

#### System requirements

• Windows or Mac PC with an Ethernet port and Google Chrome or Mozilla Firefox

#### Specifications and credentials

- Operation mode: Access Point
- IP address: If no DHCP server is detected, the default IP address is automatically set to **192.168.1.21**.
- Username/Password (default): **admin/password**
- SSIDs (default): **Pakedge\_Main** (5 GHz)**, Pakedge\_Alt** (2.4 GHz), security/password: WPA2-PSK/**pakedgewireless**
- Guest SSIDs (default): **PakedgeGuest\_Main** and **PakedgeGuest\_Alt**, security/password: WPA2/**pakedgeguest**
- Factory default transmit power: 13 dBm for 2.4 GHz and 18 dBm for 5 GHz.
- PoE power draw: 12W

### Planning the wireless network

For tips on planning your network and positioning the access points, see:

- Wireless Design Guide at *pkdge.co/wirelessdesign*
- Best Practices for Access Point Placement Guide at *pkdge.co/ap-bp*

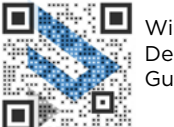

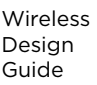

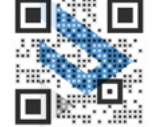

AP Placement Guide

## Mounting on a ceiling

**1** Tape the included template against the desired mounting location, then mark the places to drill mounting holes and install the appropriate mounting hardware.

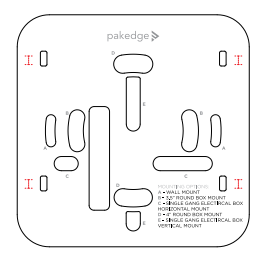

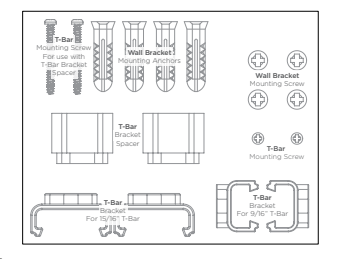

Slide the tabs in the AP into the slots on the bracket, then slide until it's locked.

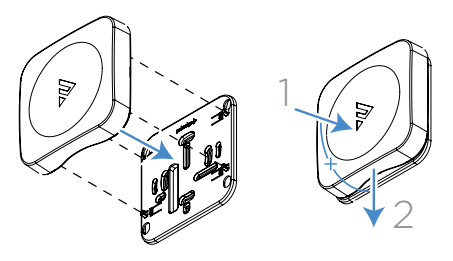

#### Removing the AP from the bracket

#### **To remove the AP from the bracket:**

 While pressing the AP against the bracket, slide the AP up slightly, then pull it away from the bracket.

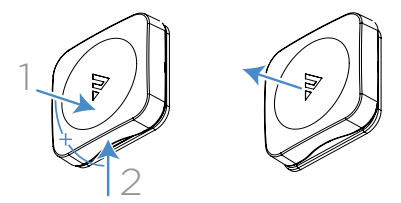

### Powering up

The AP can be powered by either PoE or the optional AC power adapter (sold separately).

#### **To power up the access point:**

**1** Connect power using a POE injector or POE switch, or with the optional AC power adapter (sold separately).

The access point should now be up and running with its default settings. It does not need to be configured to be functional. To make changes to the SSID and security settings, you need to access the AP using a web browser.

### Logging in to the access point

#### **To log in to the access point:**

- **1** Connect the access point to your PoE switch with an Ethernet cable.
- **2** Log in to your Pakedge router to find the IP address assigned to the access point under the *DHCP Client Table*.

**Tip:** If you do not have a router in your network that distributes IP addresses, you can try to access the access point through its default IP address of **192.168.1.21**.

**3** Enter that IP address into a web browser to open the access point interface. The *Sign In* page opens.

**Note:** Because the AP uses self-signed certificates for secure connection to the web browser, a security message will appear. There is no risk in proceeding to the AP's web interface, and communications will remain secure.

**4** In the *username* box, type **admin**. In the *password* box, type **password**, then click **Sign In**. The first time you log in, the *Configure* page opens.

**5** Enter and verify a new username and password (required) before continuing, then click **Apply** to complete the setup.

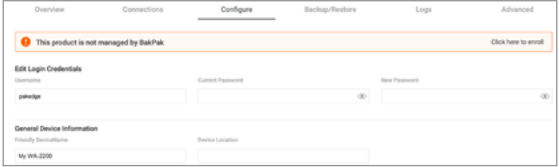

**Caution:** For international models, you must change the *Country Code* (a drop-down list defaulting to **GB - United Kingdom**), to the specific country of operation.

**Note:** Refer to the user guide (pkdge.co/wa2200-ug) for detailed configuration information.

**6** Click **OK**. The APs are added to the site.

## Registering your device with OvrC

OvrC gives you remote device management, real-time notifications, and intuitive customer management, right from your computer or mobile device. Setup is plug-andplay, with no port forwarding or DDNS address required.

#### **To add this device to your OvrC account:**

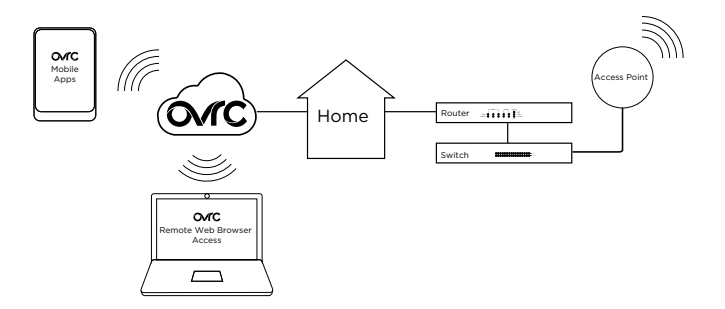

- **1** Connect the AP to the internet
- **2** Log into OvrC (www.ovrc.com)
- **3** Add the Device (MAC address and serial numbers needed for authentication

### Technical Support

For technical help: www.pakedge.com/portal support@pakedge.com (650) 385-8703

Find details of this product's 3-Year Limited Warranty at **snapav.com/warranty**, or request a paper copy from Customer Service at (866) 424-4489. Find other legal resources, such as regulatory notices and patent information, at snapav.com/legal.

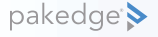

11734 S. Election Road Draper, UT 84020 (888) 400-4072

www.pakedge.com sales@pakedge.com ©2021 Wirepath Home Systems, LLC. All Rights Reserved.

Latest version at pkdge.co/wa2200-qsg

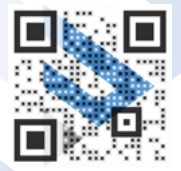

200-00575-F 2021-02-02 TW